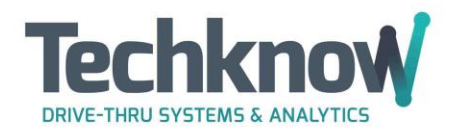

393 MAYFIFLD ROAD **DUNCAN, SC 29334** TOLL FREE: 800-427-1166 FAX: 864-848-3151 www.gotechknow.com

# **McDonald's Network**

## **Legacy Setup – Network 1.0 Setup**

- **Techknow desires to have two network ports.**
- Enhanced Wayport Switch (EWS) is mounted on a wall in the Manager's Office separate from the Network Rack
	- o This is the same switch the Digital Menu Boards connect through with blue cables
	- o Any switch in the network rack with green or yellow cables should NOT be utilized under any circumstances
- Plug into port 22 as the first choice
- Alternatives are ports 21, 23, and 24 on the same switch

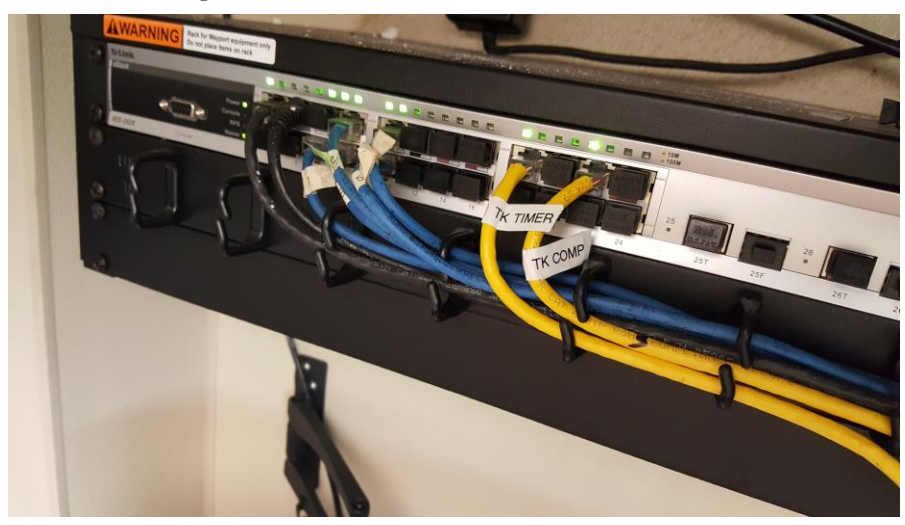

#### **Network 2.0 Switch**

- This solution will have 2 switches both of which will be mounted in the network rack (see diagram below):
- Reserved ports on both switches:
	- o Ports 1 4 (yellow) are used for POS
	- o Ports 41 48 (non-yellow and green) are used for other peripherals
- ALL remaining ports (green) are available:
	- o *There is no longer a specific designated port*
- The request is the ports be filled according to the following priority:
	- o from the top switch to the bottom
	- from right to the left (to try and keep the POS system equipment together)

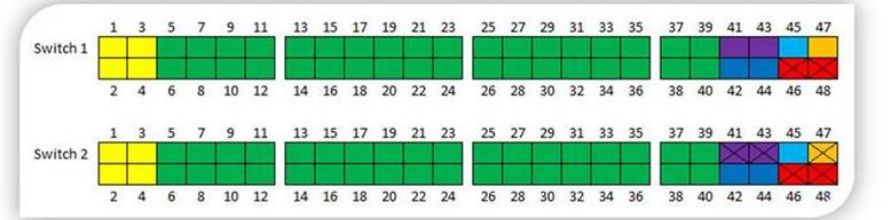

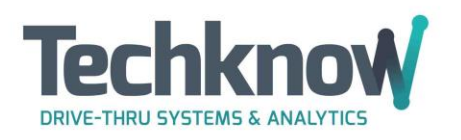

### **Internal IP Address**

Techknow's Timer and Leaderboard need a free IP address. We can use DHCP IP address assignment vs static as needed.

### **Technical Overview**

Techknow's timer maintains a VPN connection to a remote Internet server for gathering data.

### **Firewall Exception**

- The firewall does not need to allow any new inbound connections on any ports.
- The firewall must allow inbound packets from host: vpn1.gotechknow.com if established and related with the outbound connection previously started by the timer.
- The firewall must allow all outbound packets having destination host vpn1.gotechknow.com, destination port 1282, and protocol either TCP or UDP.

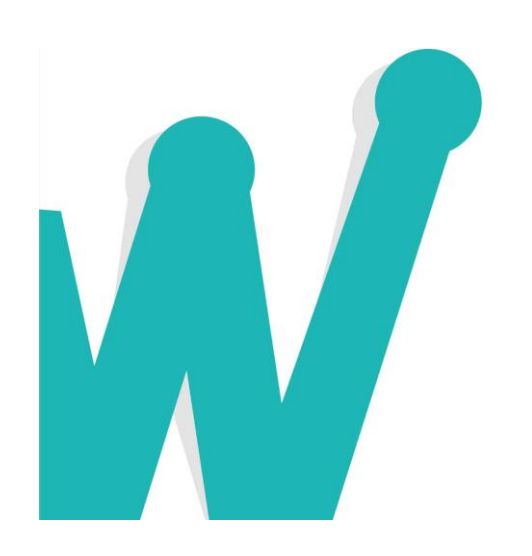